# 合格者ポータルシステムからの入学者情報等の登録について

#### ○入学者情報等の入力について

生産工学部では, 合格者ポータルシステム (https://apply.cit.nihon-u.ac.jp)にて, 入 学手続時に入学者情報等入力や写真の登録をお願いしております。入力締切までにご登録を お願いいたします。

なお,合格者ポータルシステムはWindowsPCでの入力を推奨しております。推奨環 境を満たさないPC及びスマートフォンやタブレットによる操作は対象外となりますので, あらかじめご了承ください。

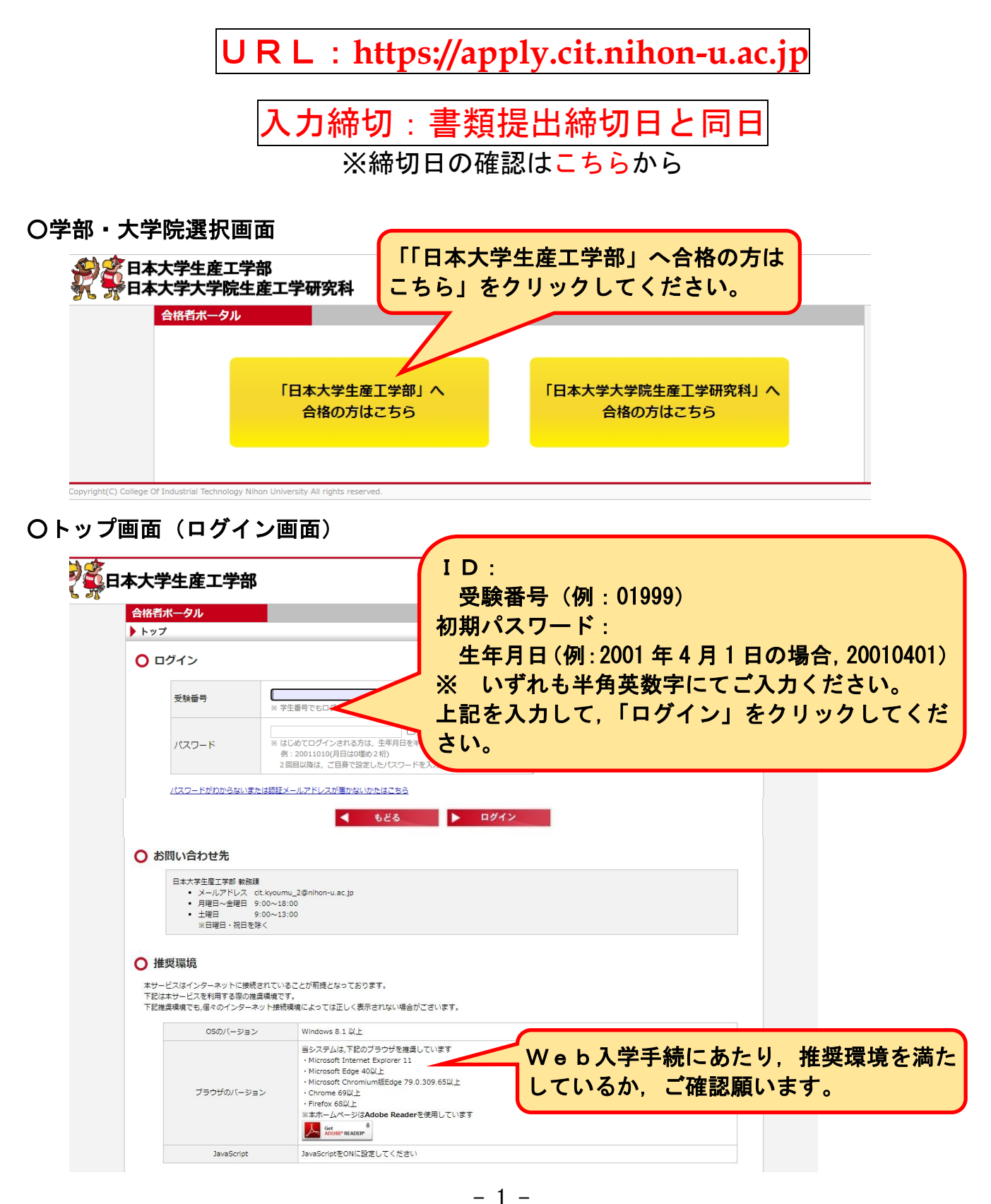

## ○パスワード設定(初回のみ)

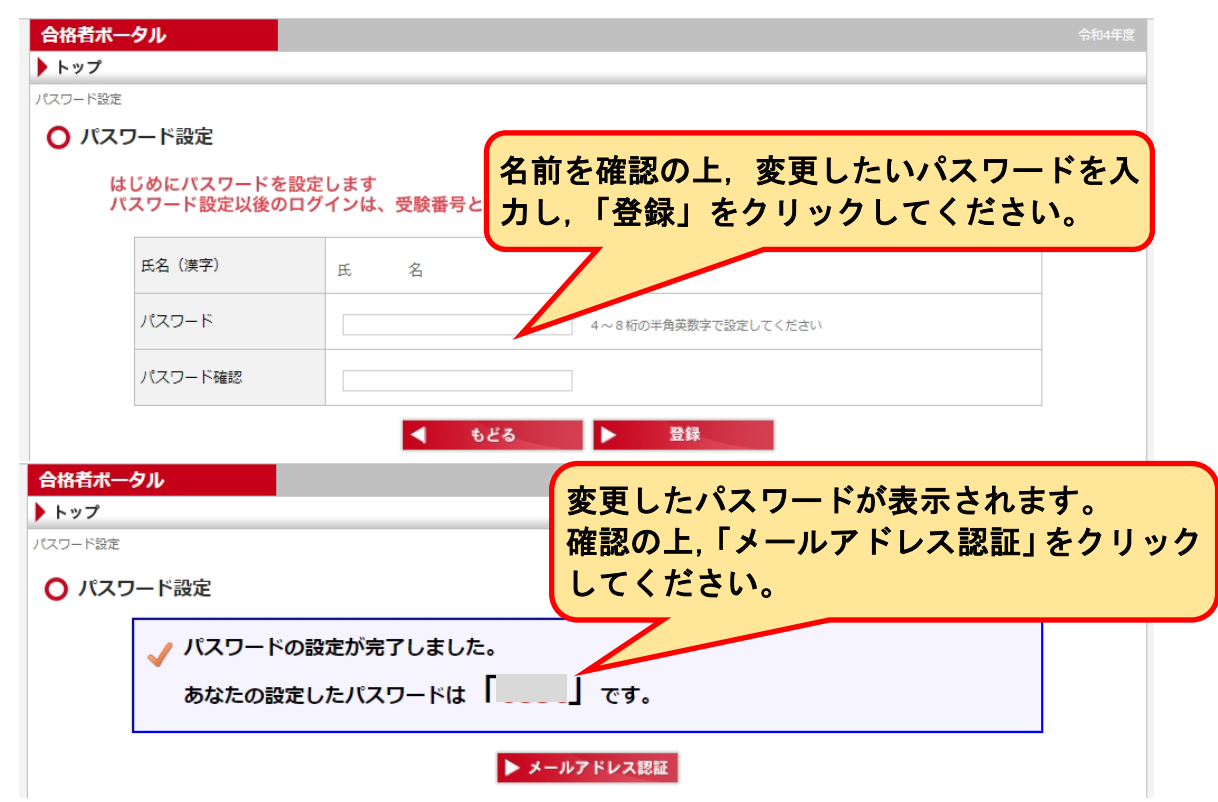

○認証メールアドレスの設定(初回のみ)

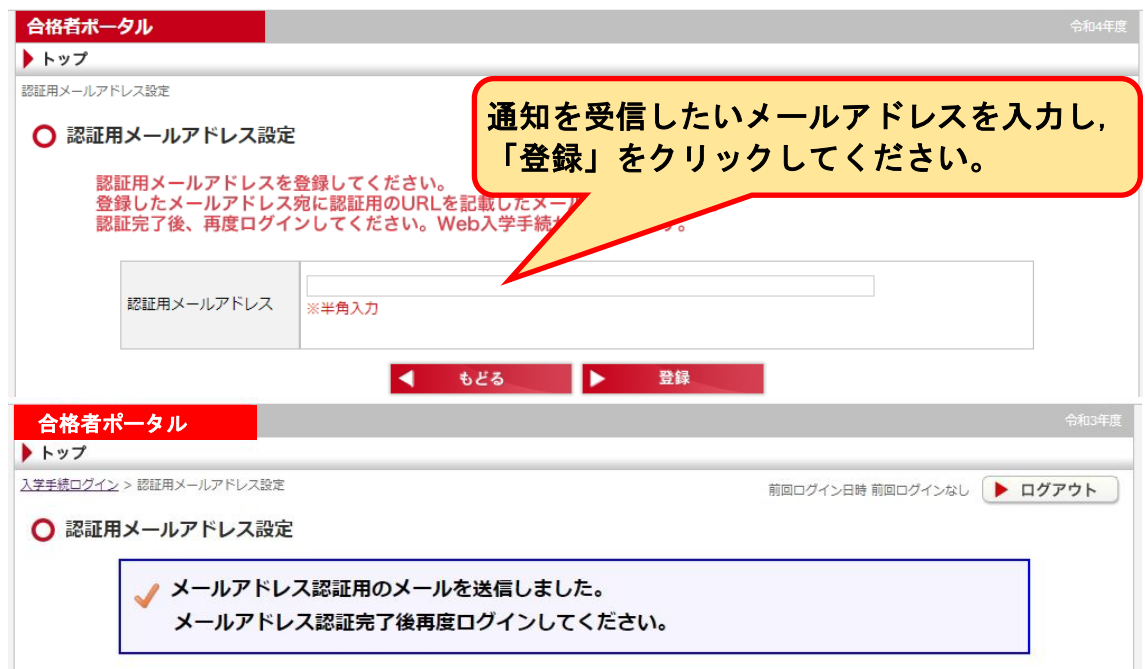

メールアドレス認証用URLをお送りします(日本大学生産工学部) 1件のメッセージ 2021年3月2日 20:24  $To^{\circ}$ 受信したメールを確認し,メールアドレス認 様 証用URLをクリックしてください。 日本大学生産工学部入学手続システムメールアドレス 下記URLをクリックしメールアドレス認証処理を行ってください ................................. メールアドレス認証用URL http://apply.cit.nihon-u.ac.jp/college/ps/EmailAuth/Index/U8JC7XVMO6ean7VPzjpE%252fQ%253d%253d このメールは「送信専用」のため返信できません。 ご不明な点がございましたら、以下までお問い合わせください。 日本大学生産工学部 教務課 メールアドレス: cit.kyoumu\_2@nihon-u.ac.jp 合格者ポータル 認証が完了したら,「ログイン画面へ」をクリ ▶トップ ックしてください。 メールアドレス認証 ○ メールアドレス認証 メールアドレスの認証が完了しました。 ▶ ログイン画面へ

#### ○個人情報の取扱い等への同意・誓約(初回のみ)

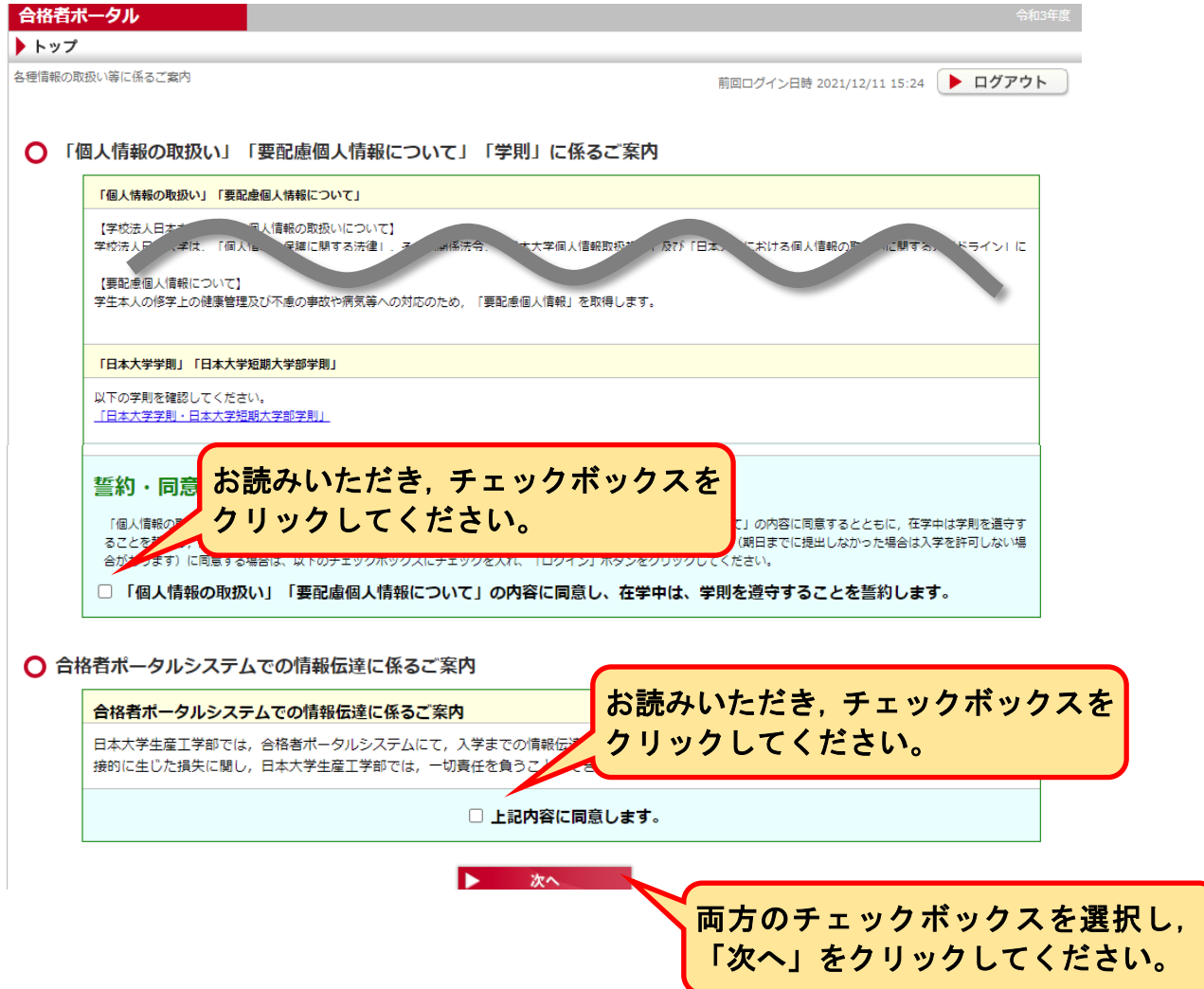

### ○入学手続状況確認画面

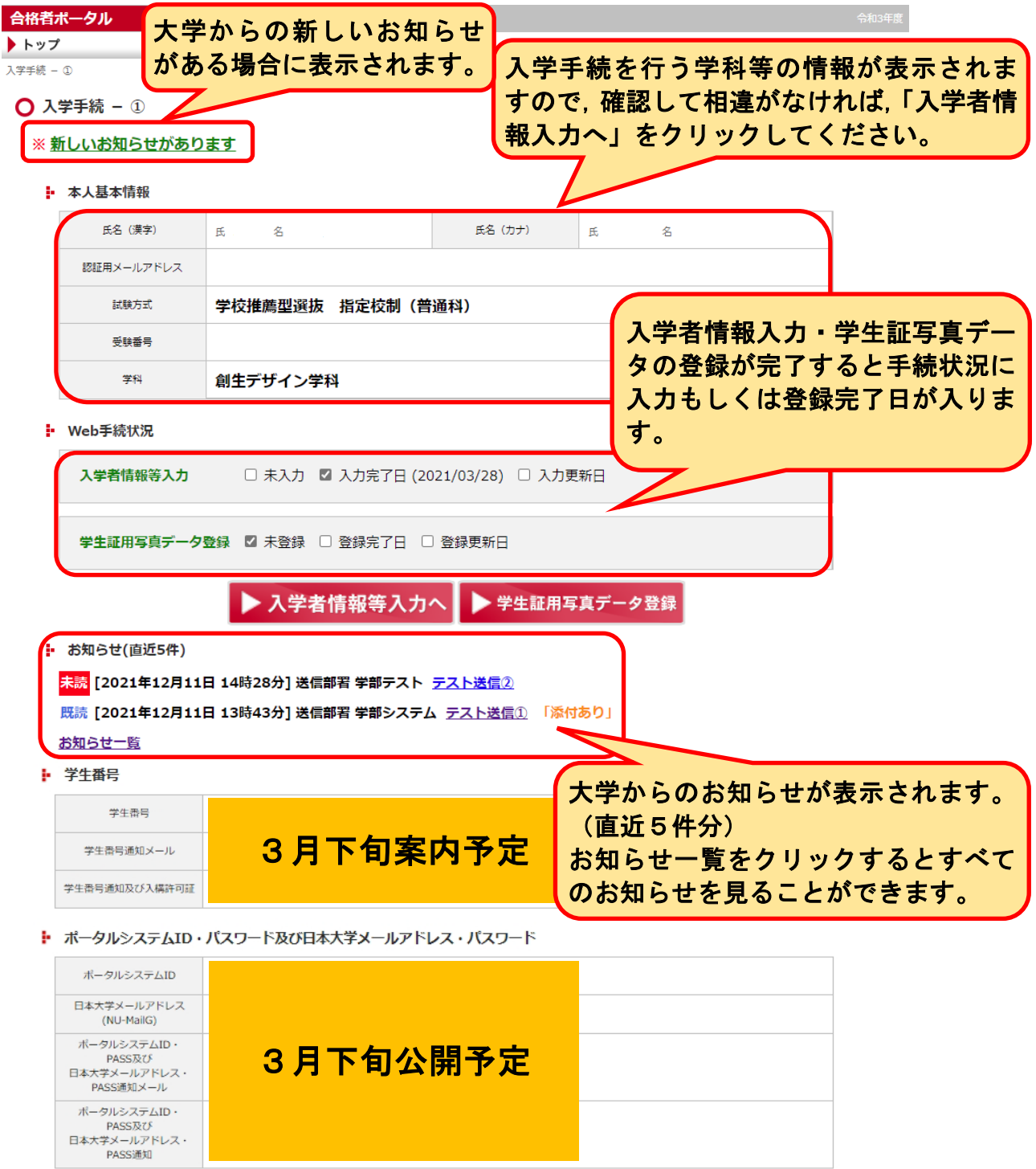

#### ○入学手続-入学者情報等入力

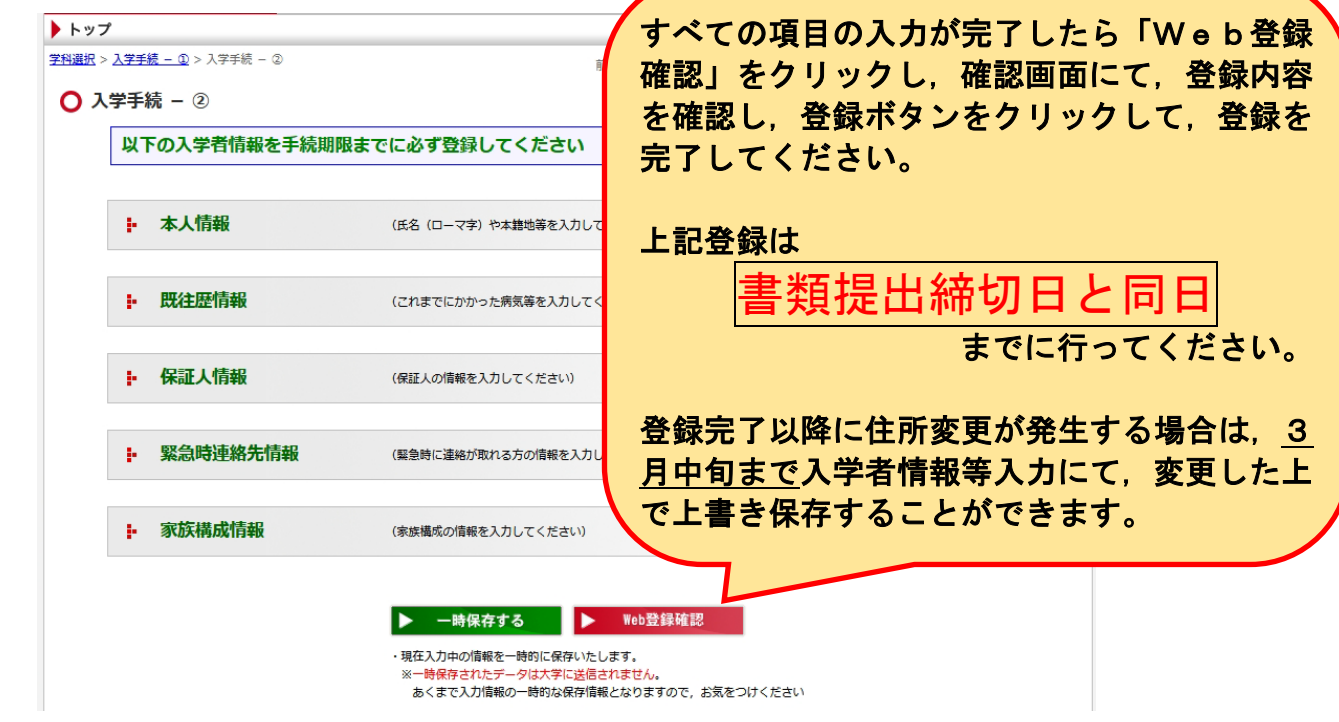

### ○入学手続ー学生証用写直登録

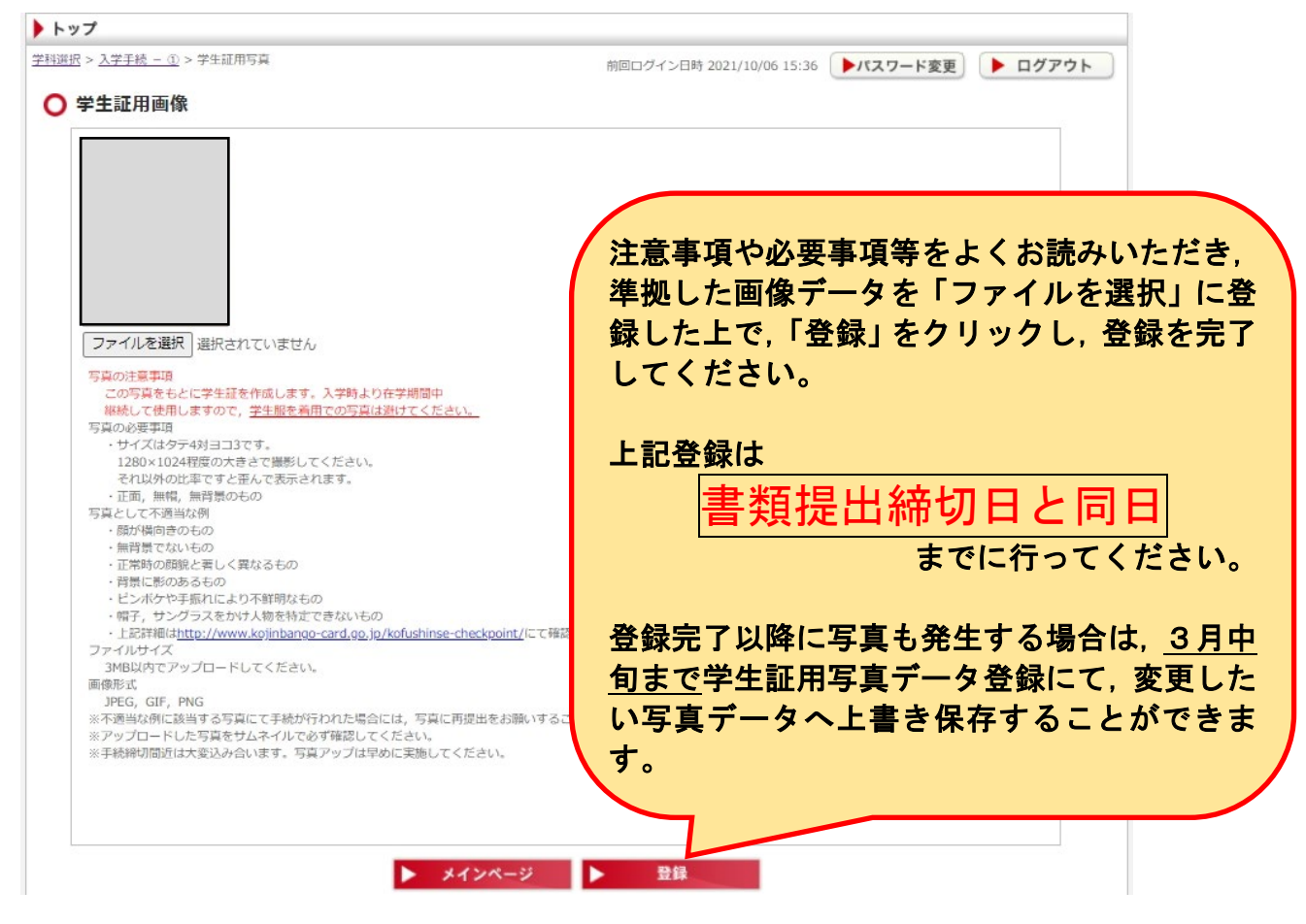

#### ◯お知らせ機能

お知らせが掲載されると認証メールアドレス宛に以下のようなお知らせ通知が届きます。 詳細を合格者ポータルシステムより確認してください。

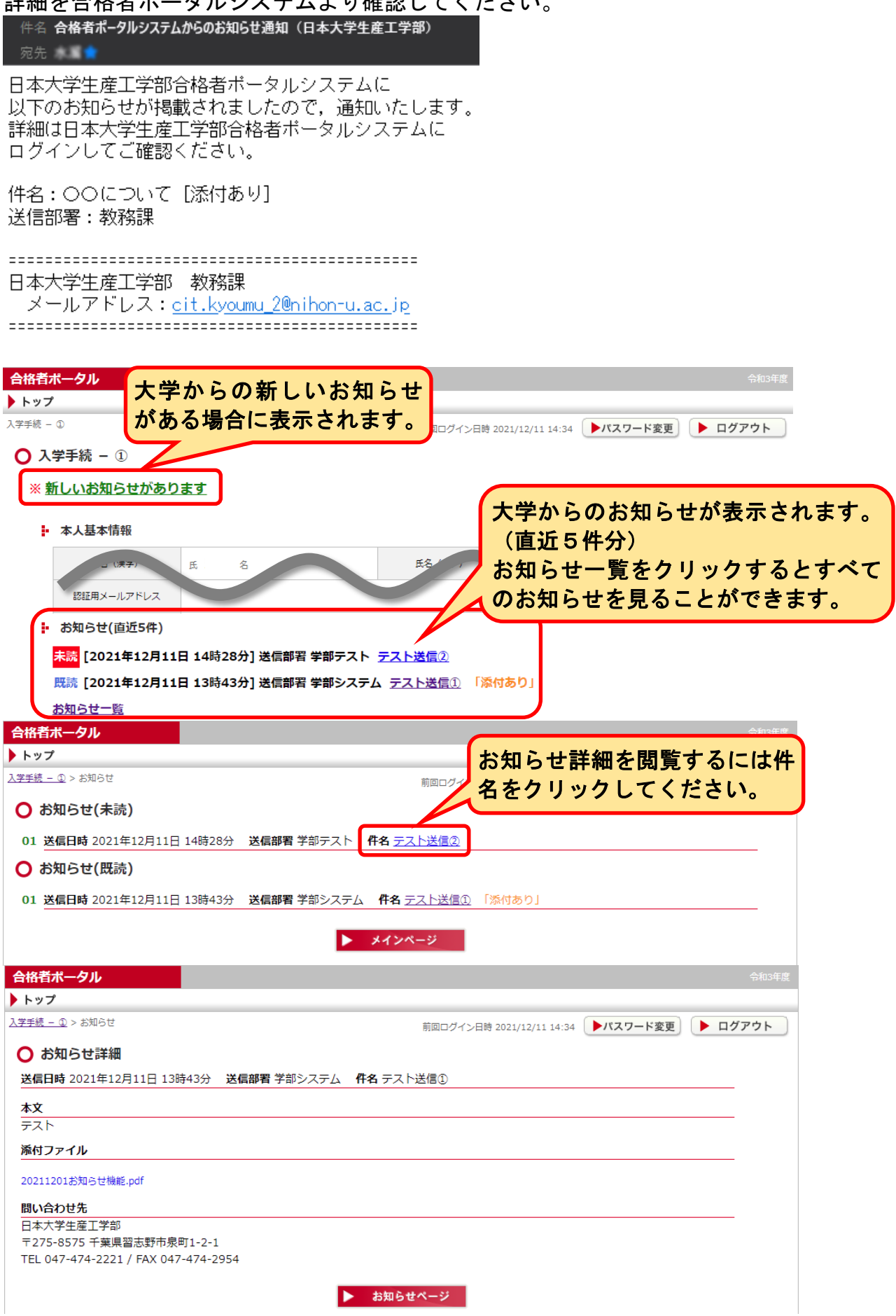

◯パスワード及び認証メールアドレス初期化方法

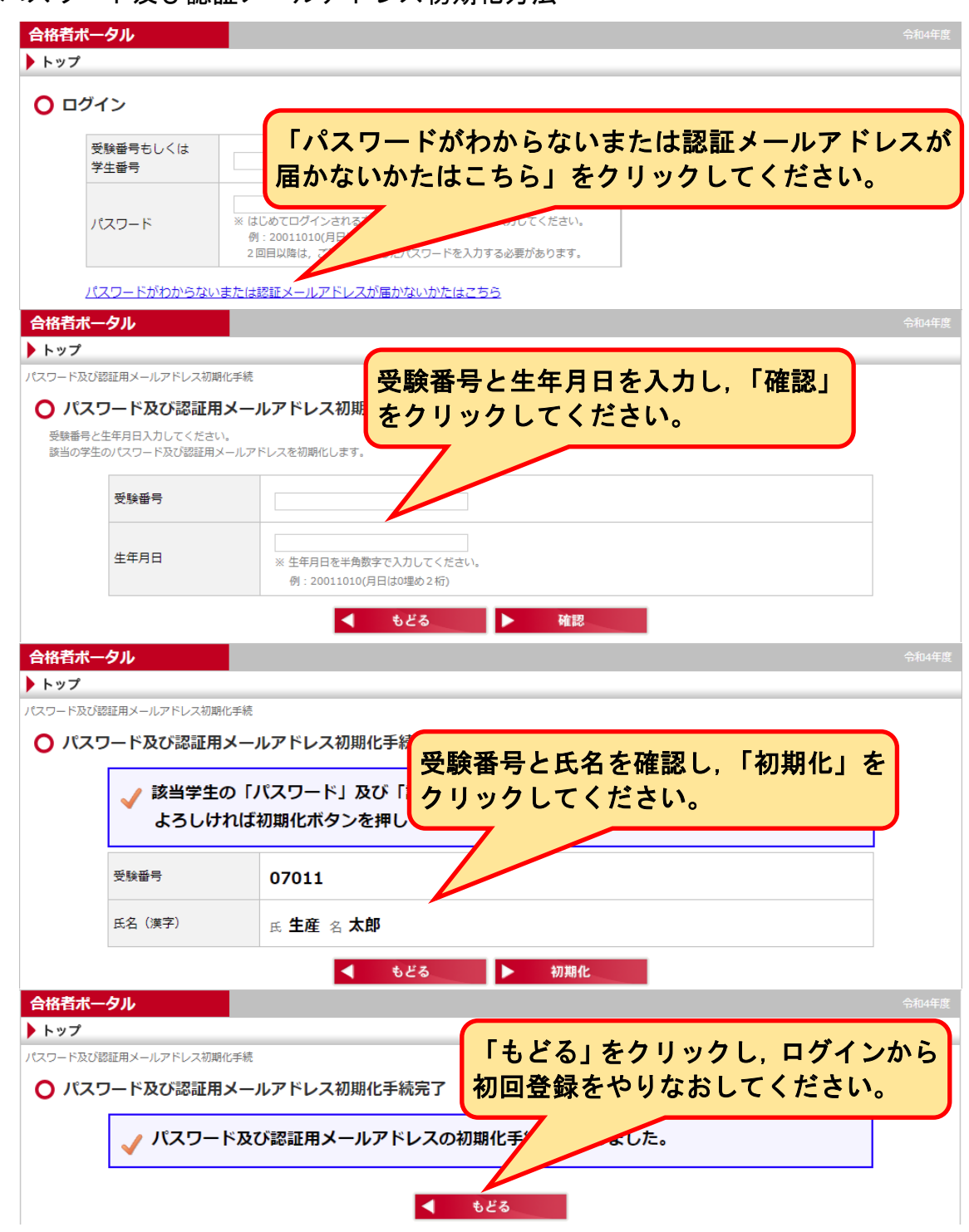

 $\bigcap$ FAQ

- ・パスワードを忘れてしまった。
- ⇒パスワード及び認証メールアドレス初期化方法にて,初期化をし,再登録してくださ い。
- ・認証メールアドレスの手続でメールが届かない。
- ⇒受信されるメールアドレスにて、PCからのメールが受信できるようになっているか ご確認ください。その後,パスワード及び認証メールアドレス初期化方法にて,初期 化をし,再登録してください。
- ・入学者情報等入力や学生証用写真登録で登録ボタンが押せない。
- ⇒スマートフォンもしくはタブレットで登録を行っている場合に起こることがございま す。推奨環境を満たしたパソコンにて登録をお願いいたします。